# **Refund a Customer Prepayment - Automated**

The following will guide you from Creating Customer Prepayment, Processing that Credit Memo to Cash Refund and Cutting a Check for that refund.

- 1. Create a **Customer Prepayment**.
	- a. Sales > Activities > Invoices
	- b. Click **New** to open new Invoice screen.
	- c. In the header,
		- i. Set **Type** field to **Customer Prepayment.**
		- ii. Select customer in the **Customer** field
	- d. In the grid area,
		- i. **Prepay Type** field select a prepay type. Options to select from are: Standard, Unit and Percentage. For this illustration, let's select **Standard**.
		- ii. Type in a description in the **Description** field, ex. Prepayment.
		- iii. **Quantity** field is defaulted to 1. Leave it as is.
		- iv. Type in the amount of the Prepayment in the **Price** field, ex. 100.00
	- e. Click **Pay** to receive this Customer Prepayment.

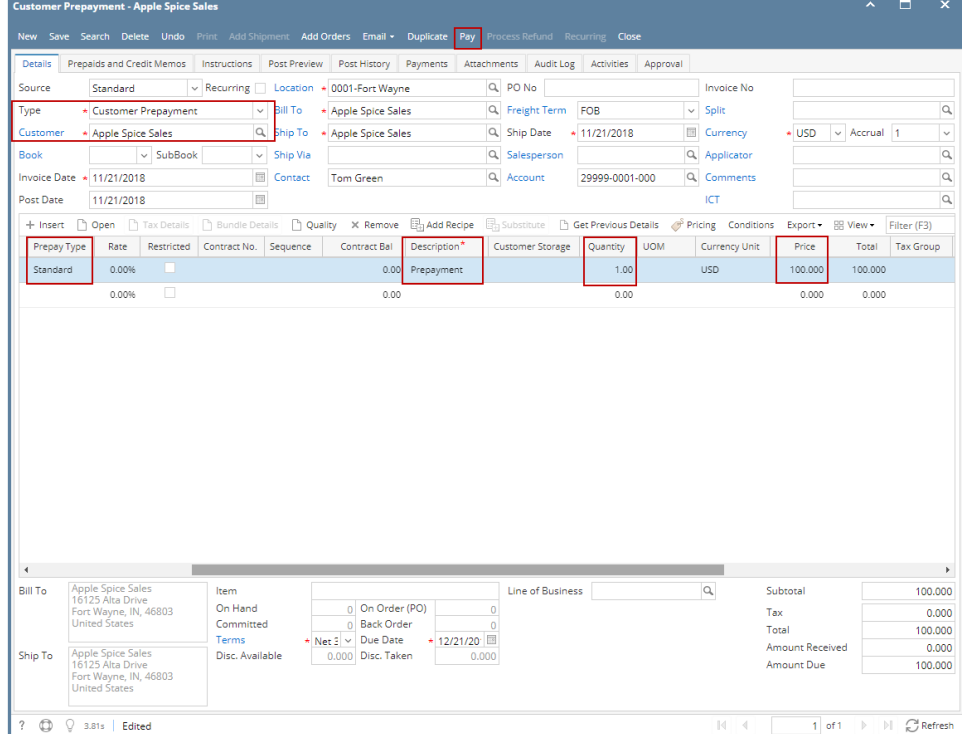

f. When Receive Payments screen opens, click **Post**.

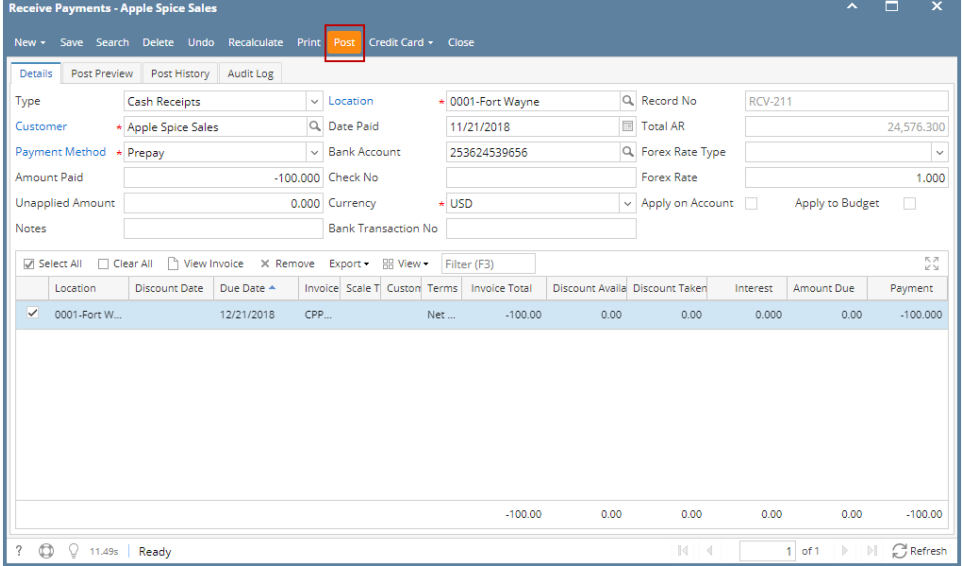

i. GL entries for Receive Payments - Prepay are as follows:

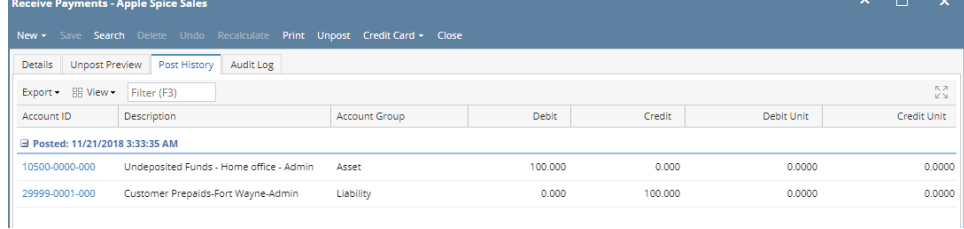

#### 2. Make a deposit for the Customer Payment received.

- a. Cash Management > Activities > Bank Deposits
- b. Click **New** to open new Bank Deposit screen.
- c. Click **Undeposited**, and look for the Receive Payment transaction.
- d. Select that transaction and click **OK.**

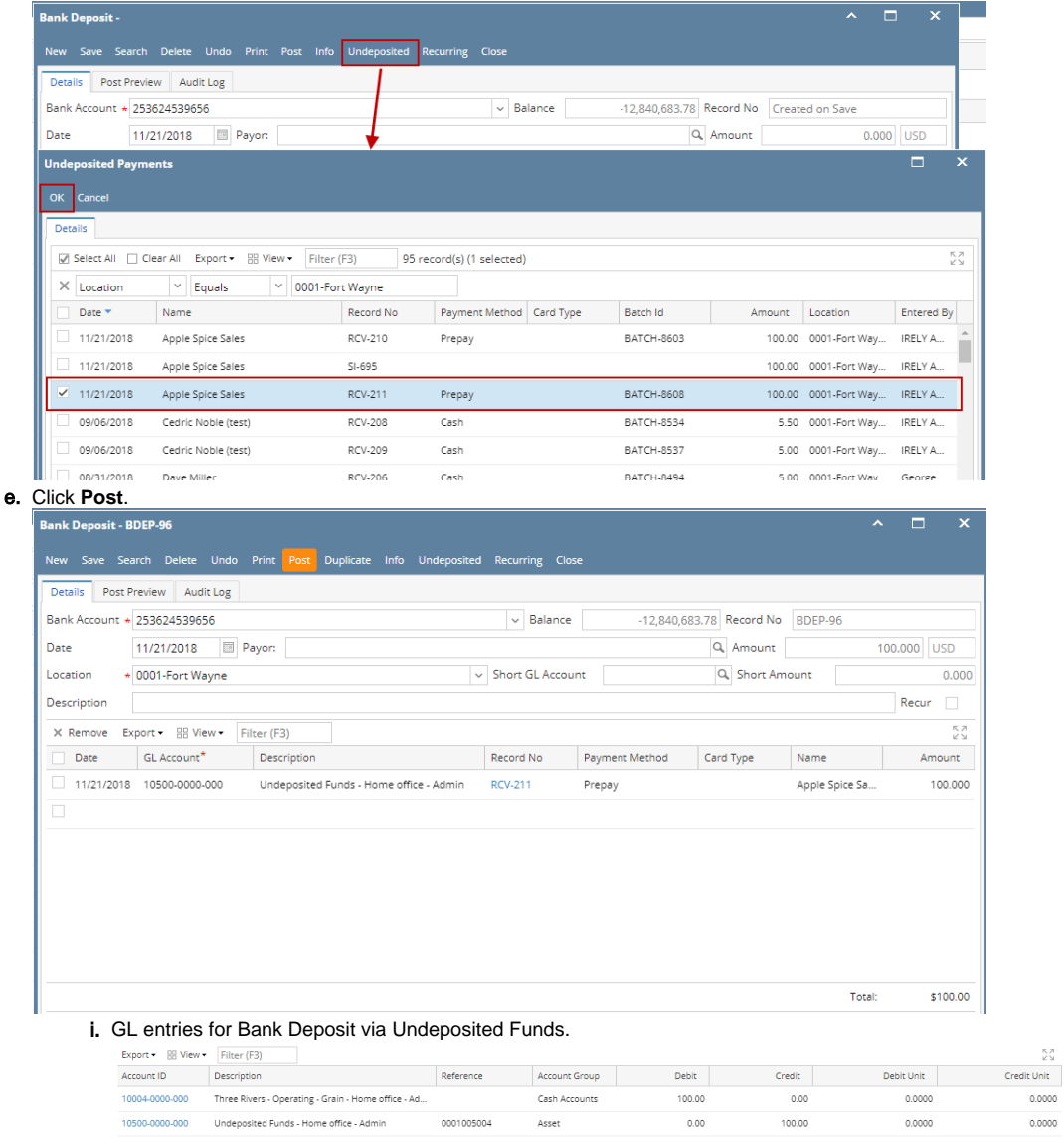

3. Process Refund for Customer Prepayment.

## **Note:**

Before you can process a refund, make sure that the Customer is also a Vendor. To do that, open Customer record, click on Entity Type tab and add Vendor in the Type grid.

 $\stackrel{\text{R}}{\leq} \stackrel{\text{R}}{=}$ 

 $0000$ 

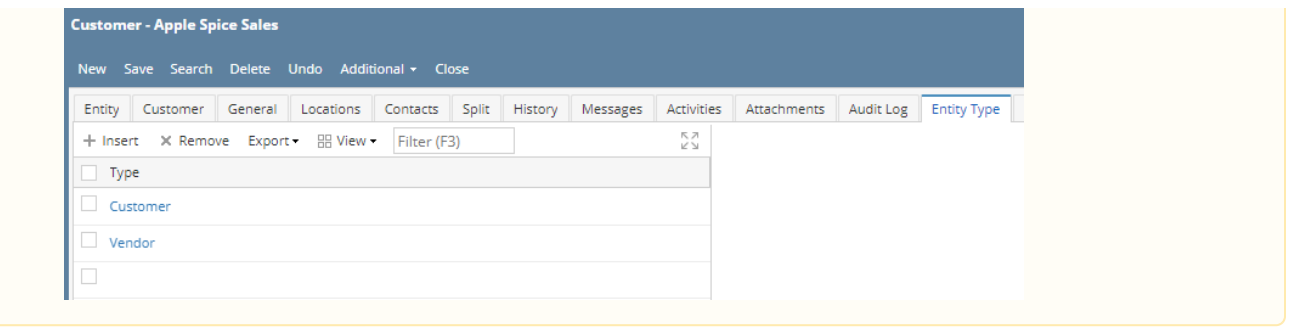

- a. Sales > Activities > Invoices
- b. Open Customer Prepayment transaction
- c. Click **Process Refund**. This will automatically create a posted Invoice > Cash Refund type transaction and a ready to post Pay Voucher transaction

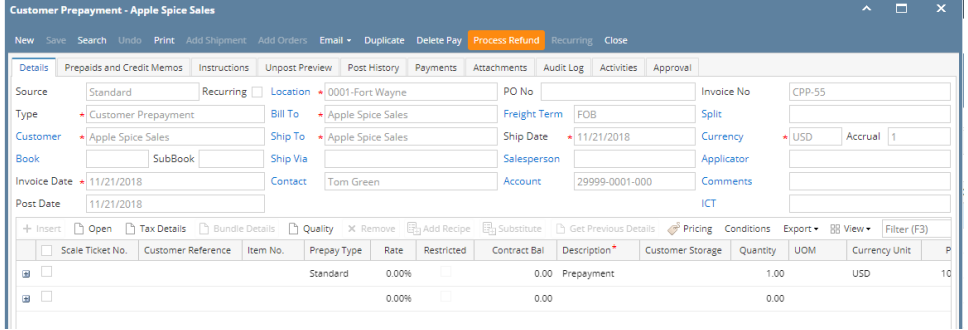

#### d. **Pay Voucher Details** screen is automatically opened. Click **Post**.

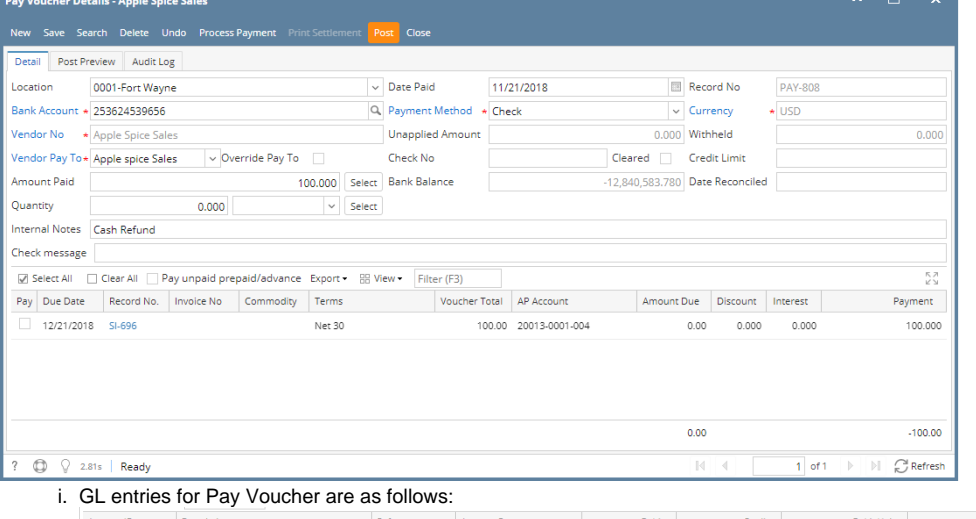

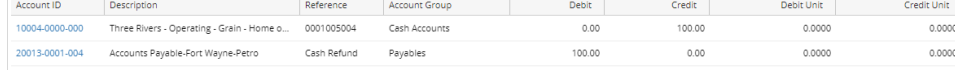

### e. Click **Process Payment** to cut a check.

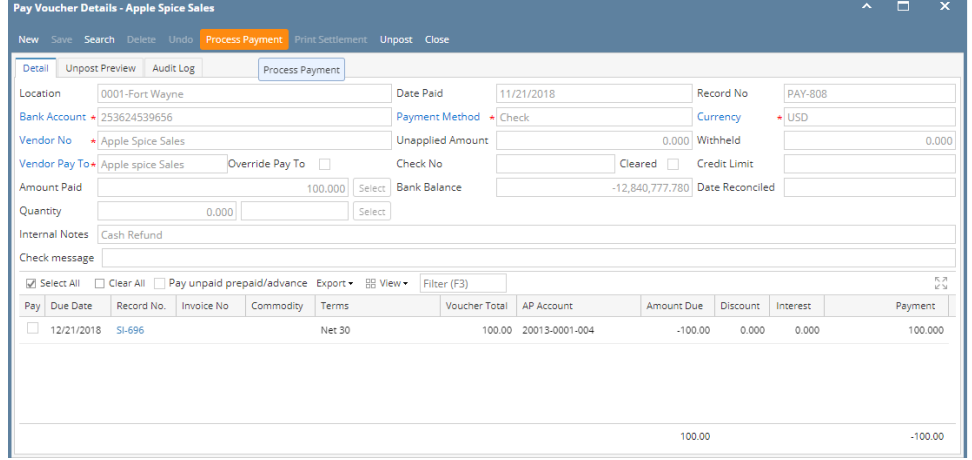

#### f. Click **Print Check**.

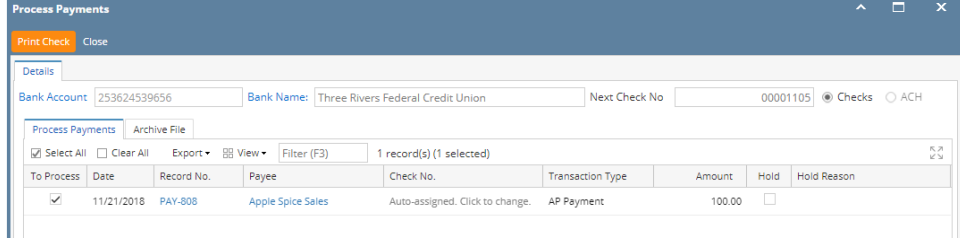

| е<br>朂                                                                    | Page                                                             | 1<br>of<br>1<br>Þ                                            | ⊞<br>岊<br>M                                          | Pdf<br>┯                                |                              |                    |
|---------------------------------------------------------------------------|------------------------------------------------------------------|--------------------------------------------------------------|------------------------------------------------------|-----------------------------------------|------------------------------|--------------------|
|                                                                           |                                                                  |                                                              |                                                      |                                         |                              |                    |
| Vendor: 0001005004                                                        |                                                                  | Apple Spice Sales                                            |                                                      | Account: 1593578246                     |                              |                    |
| Bill Id<br>SI-696                                                         | Invoice No.                                                      | Due Date<br>12/21/2018                                       | Comment                                              | 100.00                                  | Amount Disc/Interest<br>0.00 | Paid Amt<br>100.00 |
|                                                                           |                                                                  |                                                              |                                                      |                                         |                              |                    |
|                                                                           | <b>Check Amount:</b>                                             | **100.00                                                     | Check Date: 11/21/2018                               | Check No.: 00001105                     |                              |                    |
| iRely LLC Demo Environment<br>4242 Flagstaff Cove<br>Fort wayne, IN 46825 |                                                                  |                                                              | 5600 Main Street<br>Fort Wayne, IN 46825<br>444/1245 | Three Rivers Federal Credit Union       | 00001105                     | DATE: 11/21/2018   |
|                                                                           |                                                                  |                                                              |                                                      |                                         | \$                           | **100.00           |
| PAY<br>ORDER<br>OF                                                        | Apple spice Sales<br>TO THE 16125 Alta DriveFort Wayne, IN 46803 |                                                              |                                                      | Void if not presented in 90 days        |                              |                    |
|                                                                           |                                                                  |                                                              |                                                      | Checks over 250 should be countersigned |                              |                    |
|                                                                           |                                                                  | in 00 1 1 0 5 in 2 7 4 9 7 3 2 2 2 1 2 5 3 6 2 4 5 3 9 6 5 6 |                                                      |                                         |                              |                    |
|                                                                           | Vendor: 0001005004                                               | Apple Spice Sales                                            |                                                      | Account: 1593578246                     |                              |                    |
|                                                                           | Invoice No.                                                      | Due Date                                                     | Comment                                              |                                         | Amount Disc/Interest<br>0.00 | Paid Amt<br>100.00 |
| <b>Bill Id</b><br>SI-696                                                  |                                                                  | 12/21/2018                                                   |                                                      | 100.00                                  |                              |                    |
|                                                                           |                                                                  |                                                              |                                                      |                                         |                              |                    |

g. Report Viewer - Check Voucher will then be opened. Click **Print** to print the Check.

h. **Close** the Report Viewer, then **close** the Process Payments screen.